**آموزش ایجاد هتل :**

برای ایجاد هتل باید از طریق منوی های زیر وارده شده ، کار ایجاد را شروع کنیم.

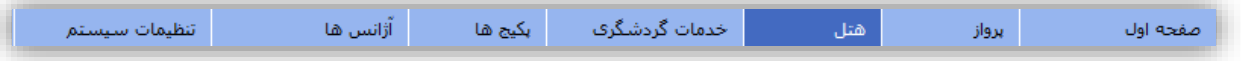

برای ایجاد هتل ، روی هتل جدید کلیک کرده و اطالعات مورد نظر در این بخش از جمله نام هتل، کالس، شهر مد نظر ، محل قرارگیری و غیره وارد میشود.نکاتی که در این بخش باید مورد توجه قرار گیرند عبارتند از :

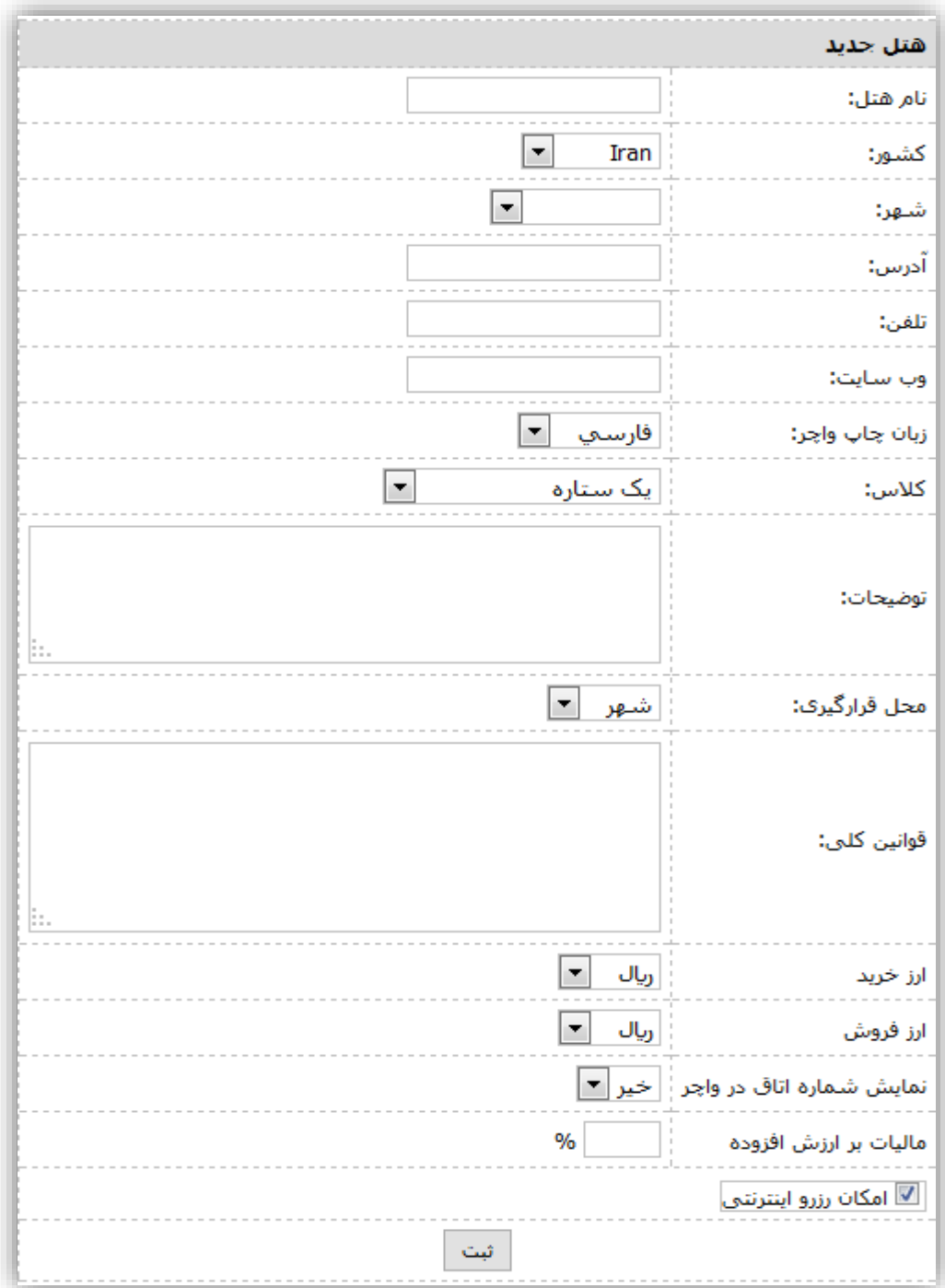

**صفحه اول < اطالعات بنیادی < هتل** 

.<br>توضیحات : توضیحاتی از قبیل لوکیشن هتل یا مثلا ارائه خدماتی خاص مانند صبحانه — ناهار —شام رایگان که در نظر دارید قبل از انجام رزرو و در هنگام جستجوی هتل جلب نظر کند را می توان به صورت خالصه در این بخش وارد کرد.

.2 قوانین کلی : قوانینی که مد نظر است در واچر این هتل خاص لحاظ شود، در این بخش وارد میشود.به عنوان مثال هتلی قانون گذاشته که از پذیرش اشخاص مجرد معذور است،پس واضح پیداست که این یک قانون کلی برای هتل ها نیست، بنابراین نیاز است در این بخش وارد شود تا فقط در واچر این هتل وارد شود.

.3 مالیات بر ارزش افزوده : در صورت تمایل میتوان در اینجا عدد مالیات بر ارزش افزوده را که به درصد است وارد کرد، در این صورت این عدد به نرخ نهایی هتل اضافه میشود.ناگفته نماند که ممکن است برخی مایل باشند نرخ توتال را با احتساب مالیات بر ارزش افزوده در نظر بگیرند که در اینصورت نیاز به پر کردن این بخش نیست.

.4امکان رزرو اینترنتی : با زدن تیک در کنار این گزینه امکان نمایش این هتل برای کاربر خارج از دفتر مرکزی فراهم میشود، ضمن اینکه در صورت تکمیل باقی آیتم ها امکان رزرو نیز برای تمام کاربران مهیاست.

با کلیلک روی دکمه نام هتل در بخش هتلها ثبت میشود.

بعد از ثبت هتل نیاز به تکمیل مابقی بخشهاست که به شرح زیر است:

- **.1 انواع اتاق**
- **.2 خدمات**
- **.3 ویرایش**
- **.4 تصاویر**
- **.5 قوانین**

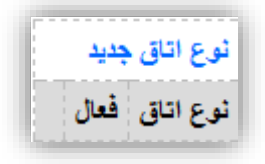

.1 انواع اتاق : نوع اتاق هایی را که در نظر است جهت فروش روی این هتل باز شود، در این بخش ایجاد میشود. به عنوان مثال اتاق های مد نظر برای فروش ، دوتخته و سه تخته می باشد.به ترتیب زیر عمل میشود :

انواع اتاق : نوع اتاق جدید < )دو تخته یا سه تخته( < گنجایش بزرگسال < گنجایش کودک < ثبت

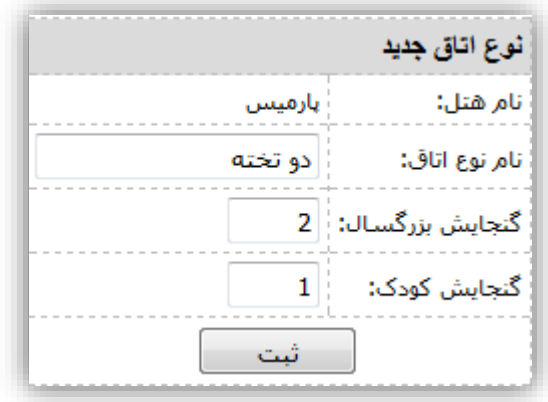

بعد از نوع اتاق های مورد نظر، نیاز به تکمیل 4 آیتم دیگر که درون همین بخش هستند،دارید. الف – ویرایش : در صورت نیاز به ایجاد تغییرات در نوع اتاق تعریفی

ب - شماره اتاق : در واقع در این بخش با تعریف شماره اتاق ، تعداد اتاق مورد نظر جهت فروش را تعیین میکنیم و این شماره لزوما تعیین کننده شماره اصلی اتاق نیست و صرفا جهت تعیین تعداد اتاق میباشد.

ج – قیمت ها : در این بخش قیمت های خرید و فروش در بازه های تاریخی مورد نظر در ستون های مرتبط تعریف میشود.

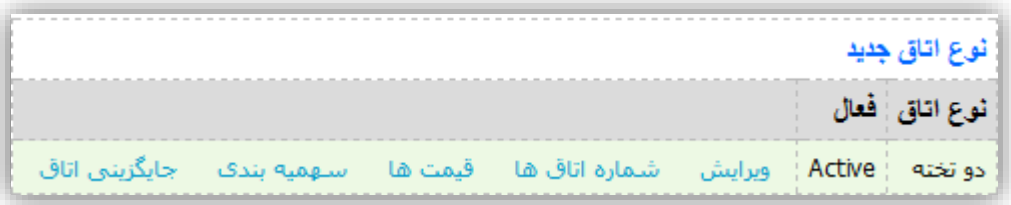

نکات قابل توجه در بخش قیمتها عبارتند از :

- بهتر است گروه آژانسی ، همه موارد انتخاب شود. درصورت انتخاب گروه آژانسی خاص، قیمت هتل فقط برای همان گروه نمایش داده میشود.
- در صورت ارائه سرویس اضافه توسط هتل،آن را مشخص کرده و قمیت های خرید و فروش مربوطه باید وارد شوند،در غیراینصورت باید برای سرویس عدد صفر را انتخاب کرده و نیاز به تعیین قیمت(ولو قیمت صفر) نمیباشد.
	- در ستون خرید تعیین قیمت خرید به صورت نت و یا در صورت تمایل با درج کمیسیون (به صورت درصد) وارد میشود.
- در صورت تعریف قیمت در فروش به آژانس یا تور یکطرفه ،قیمت نمایش داده شده در رزرواسیون جهت رزرو هتل تک یا هتل به همراه یک لگ پرواز، از این بخش خوانده میشود.
- در صورت تعریف قیمت در فروش به آژانس یا تور دو طرفه ، قیمت نمایش داده شده در رزرواسیون جهت رزرو تور، ازین بخش خوانده می شود.
	- ستون های فروش اینترنتی به مسافر و فروش اینترنتی به آژانس،در حال حاضر قابل دسترسی نیستند و آنها نیز برای خرید از قیمت های دو بخش قبلی ، بسته به نوع رزرو استفاده می نمایند.

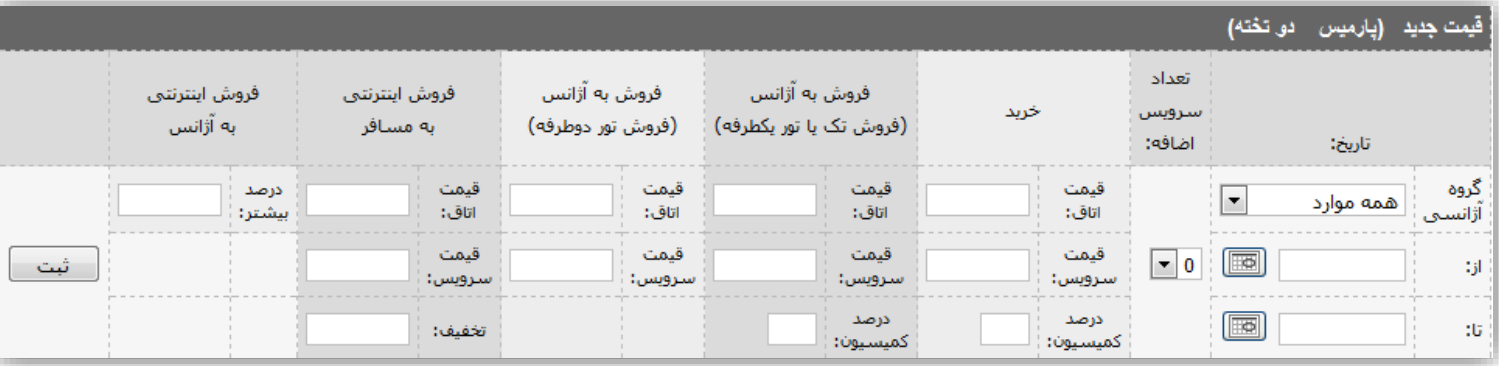

د. سهمیه بندی : در این بخش باید در تاریخی که اتاق باز میشود نوع سهمیه بندی ( گارانتی ، احتیاج به تایید نهایی به همراه چارت،عدم فروش) مشخص شود.

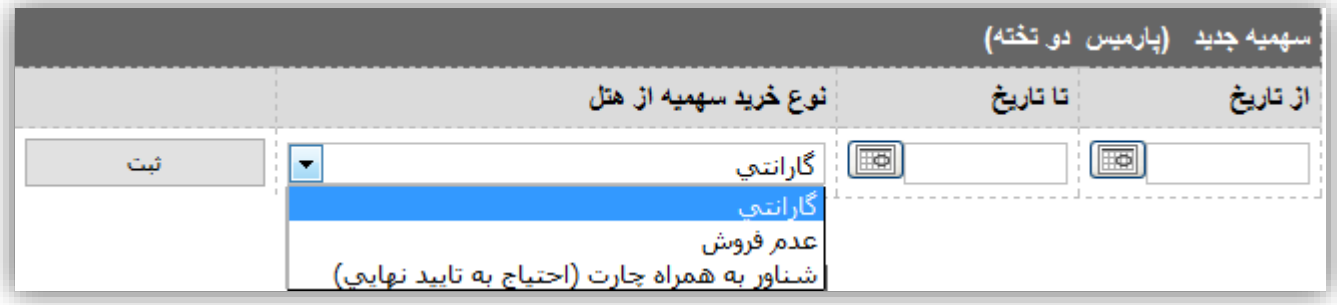

- تعیین سهمیه گارانتی به معنای رزرو تایید شده است و در همان لحظه واچر باز میشود.
- در صورت انتخاب سهمیه به صورت احتیاج به تایید نهایی،امکان رزرو در رزرواسیون وجود دارد ولیکن نیاز به هماهنگی قبلی تلفنی توسط رزرو گیرنده میباشد و بعد از رزرو واچر باز نمیشود تا زمانیکه کاربر دفتر مرکزی رفرنس را تایید کند. نا گفته نماند بعد از رزرو گرفتن روی این سبک سهمیه بلافاصله در صفحه رزرواسیون دفتر مرکزی (منتهی الیه بالای سمت راست) یک هشدار با متن یک رزرو احتیاج به تایید نهایی نمایش داده میشود و کاربر دفتر مرکزی عالوه بر مطلع شدن از رزرو ،میتواند با کلیک بر روی متن وارد صفحه دیگری شده و امکان تایید یا عدم تایید رزرو مهیا میشود.
	- در صورت عدم تمایل به فروش در تاریخی خاص میتوان از سهمیه عدم فروش استفاده کرد.

و. جایگزینی اتاق : در صورت تمایل به جایگزینی اتاق به صورت خودکار توسط سیستم میتوان از این بخش استفاده کرد. به عنوان مثال فرض کنید 5 اتاق دوتخته و 5 اتاق سه تخته باز کرده اید.در صورت انتخاب جایگزینی اتاق سه تخته به جای دو تخته ، بعد از پر شدن 5 اتاق دوتخته باز هم امکان رزرو اتاق دوتخته وجود دارد تا زمانیکه اتاق های سه تخته هم پر شود.در این حالت رزرو گیرنده یک اتاق سه تخته را با نرخ دو تخته رزرو کرده است. (لازم به توضیح است که معمولا از این گزینه در ایام خلوتی یا اصطلاحا low season استفاده میشود.

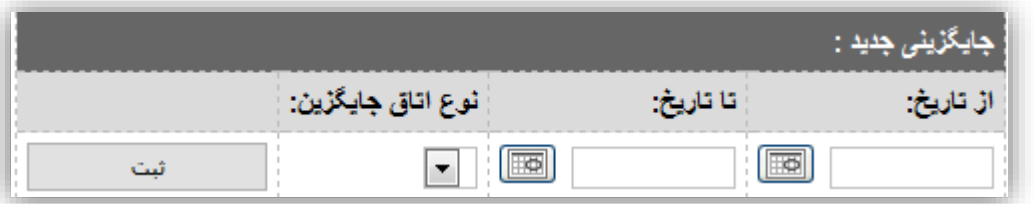

.2خدمات : در این بخش میتوان خدماتی که توسط هتل ارائه میشود را به صورت رایگان و یا با هزینه تعریف کرد.

دو دسته خدمات در این بخش تعریف میشود:

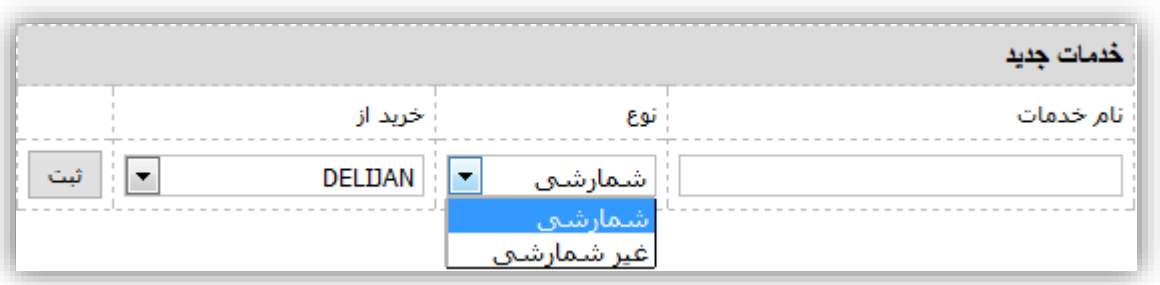

الف. خدمات شمارشی : خدماتی که به تعداد شب های اقامت مسافر نیاز به ارائه آنها توسط هتل وجود دارد. مانند صبحانه – ناهار – شام ب. خدمات غیر شمارشی : خدماتی که فقط یک بار در طول اقامت مسافر ارائه میشود.مانند ترانسفر – گشت شهری برای درک بهتر این بخش به مثال زیر توجه کنید :

فرض کنید می خواهید ناهار را به عنوان یکی از خدمات شمارشی بر روی هتل فرضی سپهر تعریف کنید،مراحل عملکرد شما بدینصورت خواهد بود :

خدمات > خدمات جدید > نام خدمات ( دراینجا ناهار ) > نوع خدمات (در اینجا شمارشی ) > خرید از ( به عنوان مثال از سپهر ) — ثبت

 در قسمت **خرید از** الزم است نام ارائه کننده خدمات انتخاب شود. در صورت عدم وجود ارائه کننده باید آنرا در قسمت اطالعات بنیادی<آژانس ها<آژانس جدید تعریف کرد.

بعد از ثبت خدمات الزم است قیمت را برای آن تعریف کرد ولو آنکه آن خدمات به صورت رایگان ارائه شود.

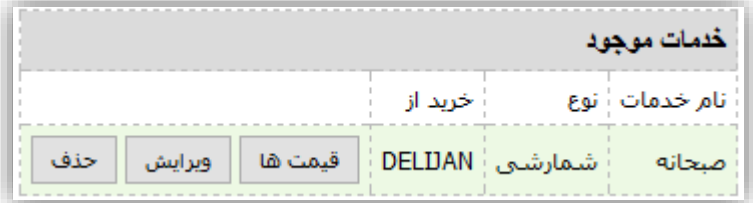

تعریف قیمت لزوما وجود یک قیمت مشخص نیست بلکه گاهی میتوان بخاطر عدم وجود قیمت خاص و یا وجود قیمت این خدمات روی اصل قیمت هتل ، این قسمت را فقط با عدد صفر پر کرد.

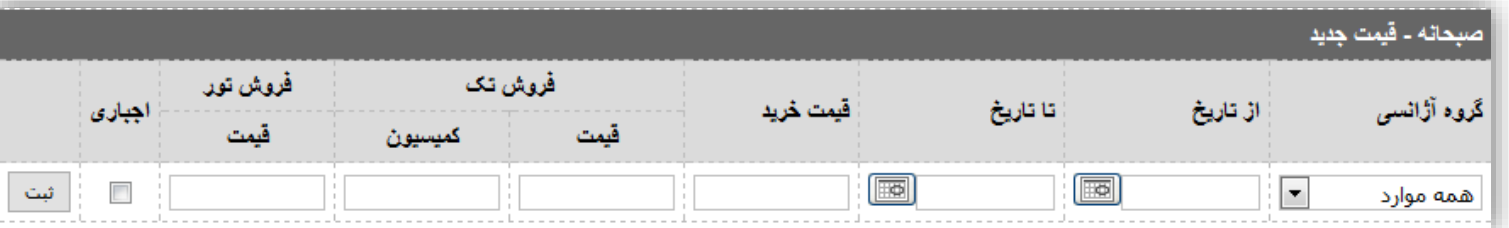

در صورت انتخاب قسمت اجباری این خدمات چه با قیمت چه بدون قیمت به صورت اجبار به قیمت اصلی افزوده میشود ، حال اگر گزینه اجبار را انتخاب نکنیم میتوانیم برای تک تک روزهای اقامت خود این خدمات را انتخاب کنیم.

## **ویرایش:**

در این بخش هر آنچه را که برای ثبت هتل انجام دادیم را در این قسمت مشاهده کرده و مجددا میتوانید آنها را ویرایش کنید.

**تصاویر :** از این قسمت برای افزودن عکس برای هتل مورد نظر استفاده میشود در نتیجه به راحتی میتوان عکس مورد نظر را از سیستم خود انتخاب کرده و به سیستم اضافه میکنیم.

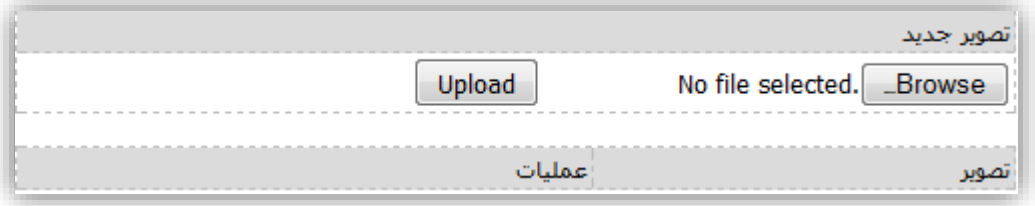

**قوانین:** با وجود کلیک قوانین در قسمت ایجاد هتل دیگر نیاز به این قسمت نمیباشد ، در نتیجه این قسمت در حال حاظر کار نکرده ، و زمانی که آن را باز کنیم سیستم به شما اروری را نمایش میدهد.

## **رزرو هتل:**

برای رزرو هتل ابتدا وارد منوی رزرواسیون شده و سپس منوی رزرو هتل و یا شکل هتل موجود در صفحه را انتخاب میکنیم..

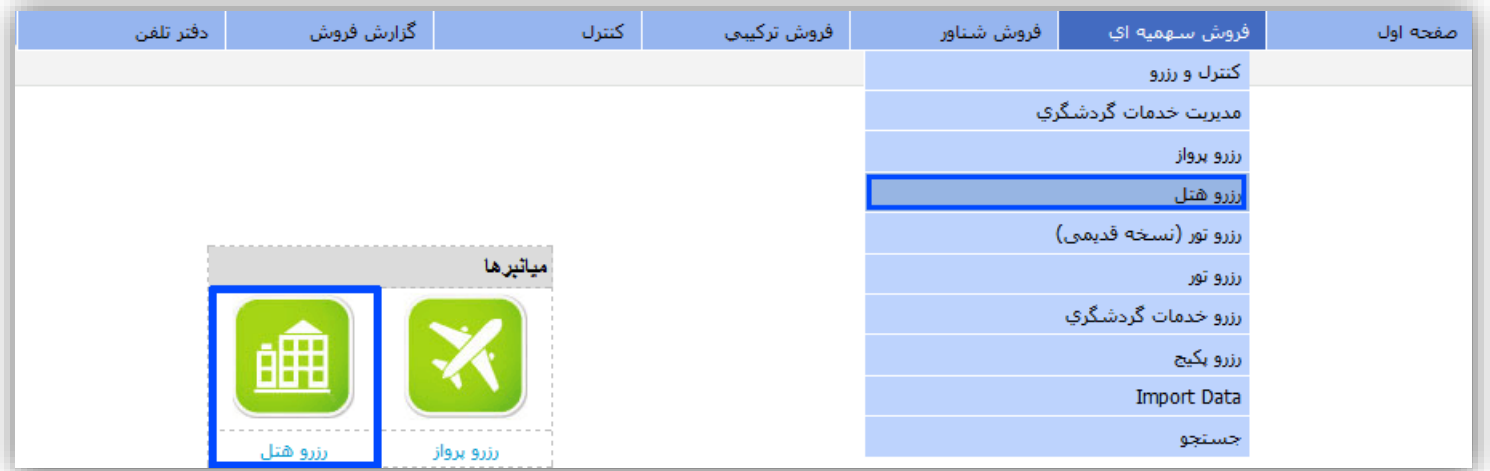

پس از باز کردن منوی هتل باید شهر و هتل مورد نظر و تاریخی را که در آن نیاز به هتل داریم را بررسی کنیم تا از وجود یا عدم وجود آن در سیستم اطلاع پیدا کنیم..

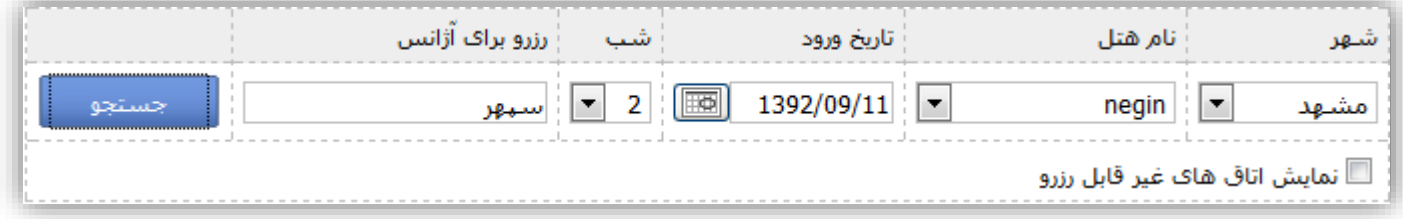

پس از انتخاب گزینه های مورد نظر باید نوع اتاق را بنا به نیاز خود انتخاب کنیم..

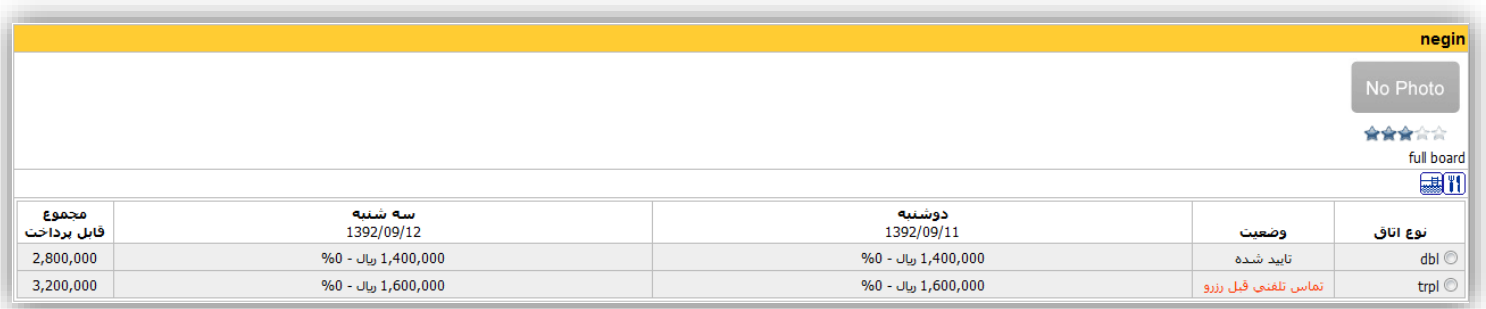

پس از انتخاب هتل مورد نظر باید تعداد اتاف و تعداد نفرات را انتخاب کرده و پس از آن کلید رزرو را انتخاب میکنیم.

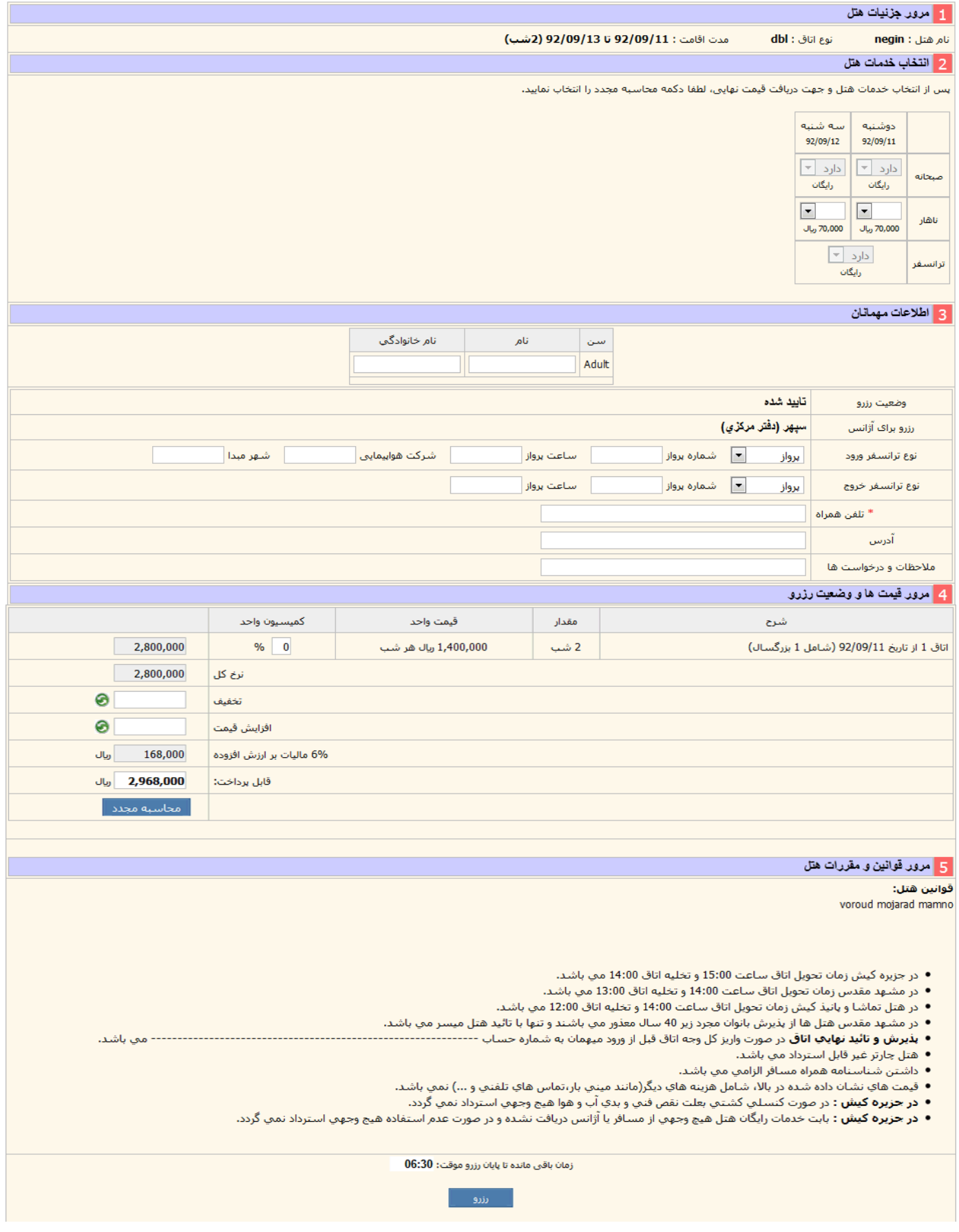

در قسمت **انتخاب خدمات هتل** باید خدماتی را که مطابق با روز خاص میباشد را انتخاب کنید. تایید یک خدمات به معنای اضافه شدن مبلغ این خدمات به خزینه

کلی خواهد بود.

وارد کردن نام و شماره تلفن در مرحله بعد قرار دارد و سپس در صورت وجود خدمات باید کلید محاسبه مجدد را انتخاب کرده ، رزرو با موفقیت انجام میشود.